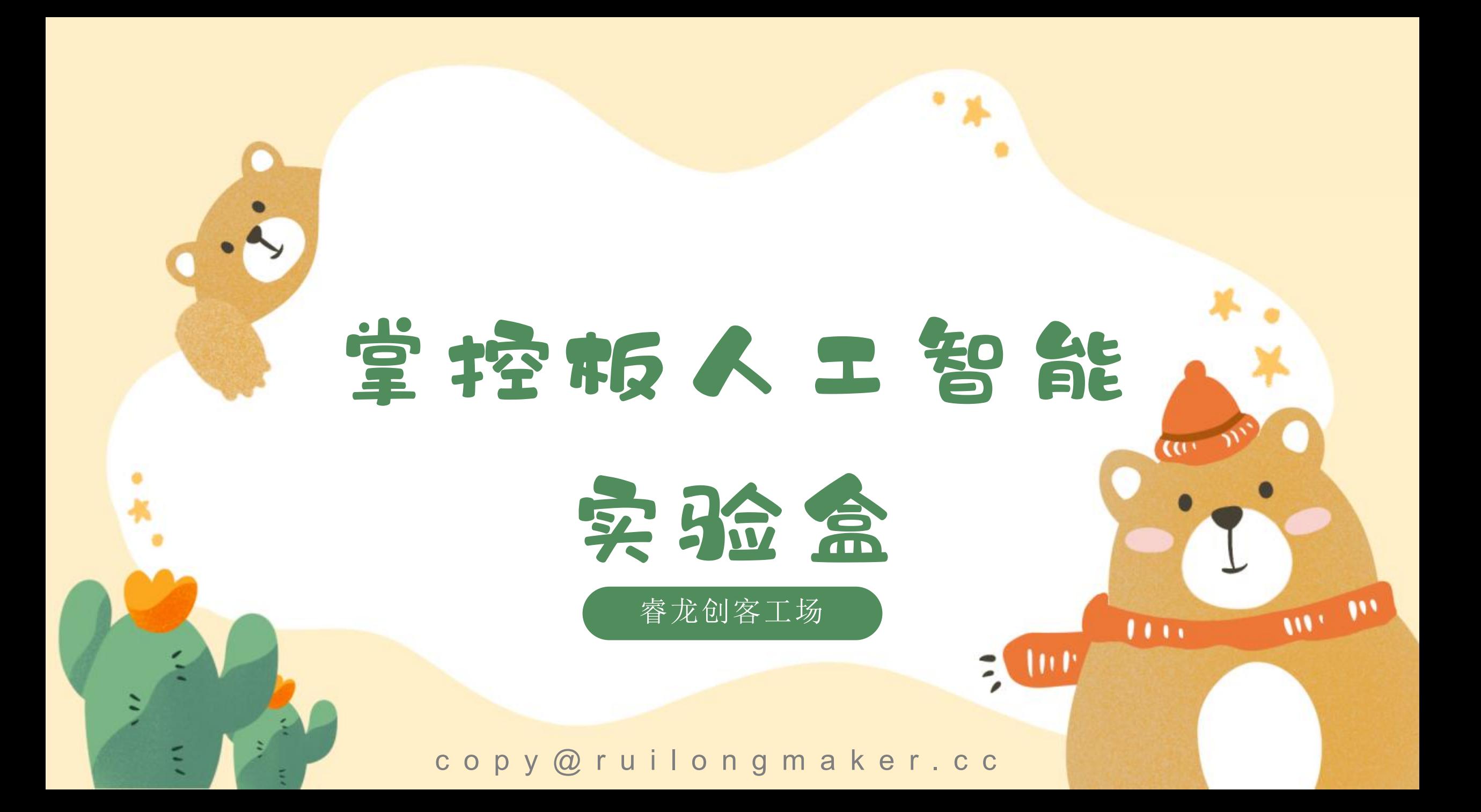

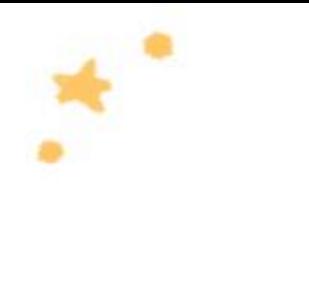

# CONTENTS

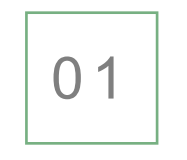

介 绍 掌 控 板 基 本 功 能

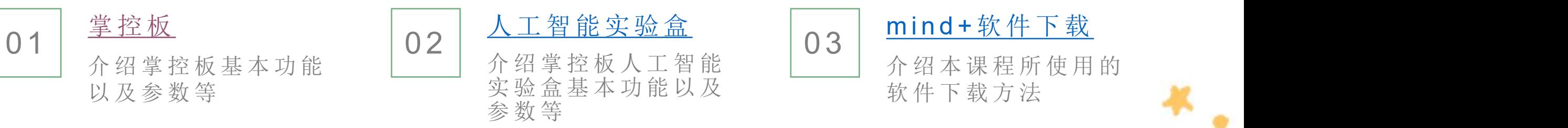

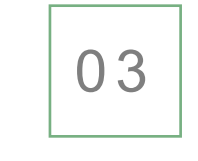

介 绍 本 课 程 所 使 用 的 软件下载方法

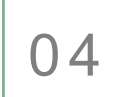

扩 展 库 安 装 不可能的 不如 一个 一个 绍

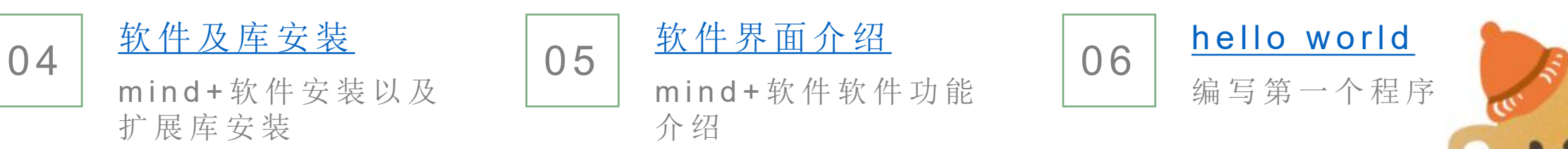

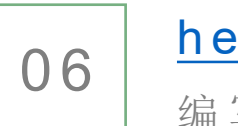

h e l l o [w](#page-17-0) o r l d 编 写 第 一 个 程 序

 $\overline{W}$ 

 $\mathbf{w}$ 

<span id="page-2-0"></span>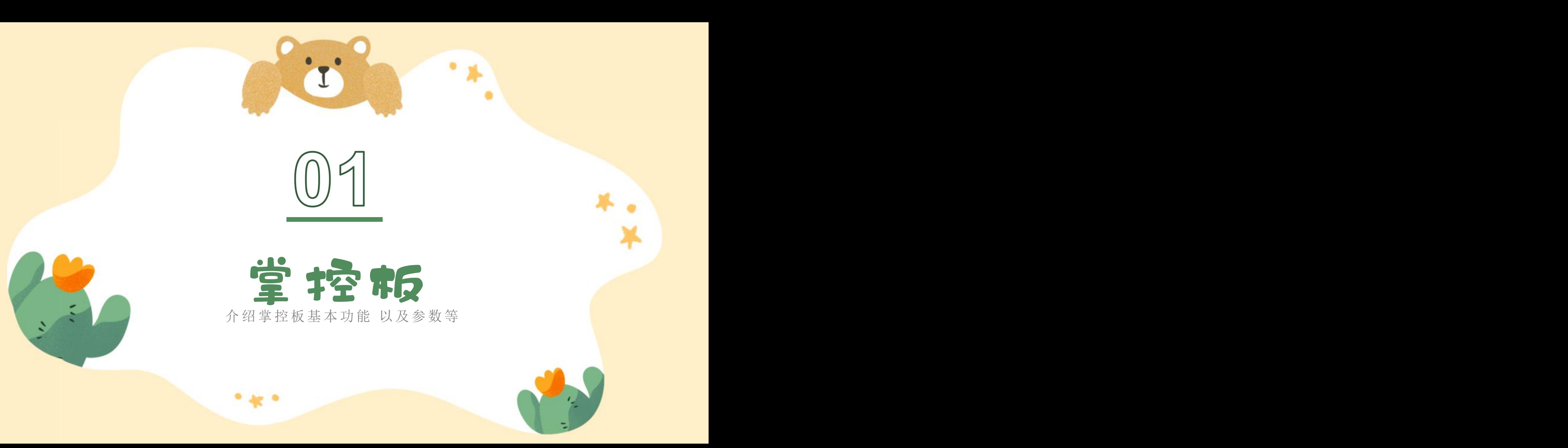

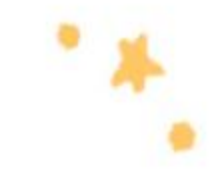

## 掌控板介绍

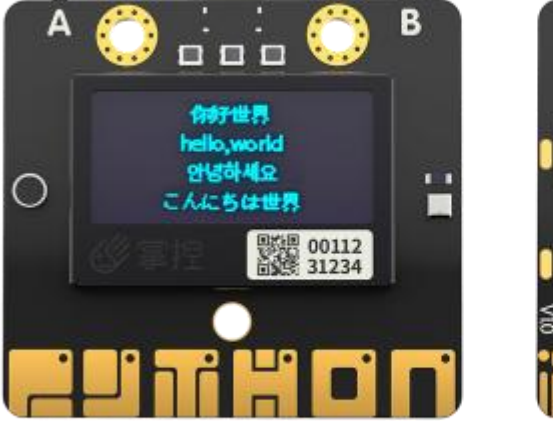

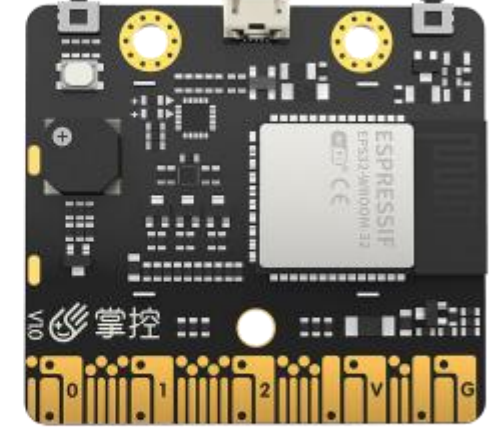

掌控板是一块MicroPython微控 制器板,很好的支持 mPythonX/MicroPython/Python软件 上功能。掌控板仅有信用卡的一半大 小,板载加速度计,按键,触摸引脚、 声光传感器、128\*64的OLED屏幕等, 主要用于青少年的编程教育。你可以 利用掌控板实现任何酷炫的小发明, 无论是机器人还是乐器,其乐无穷。

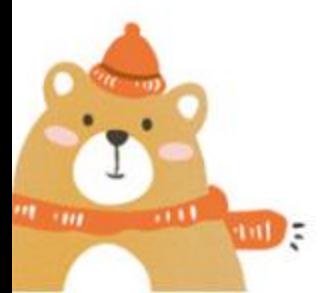

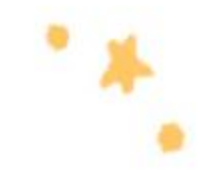

### 掌控板板载硬件介绍

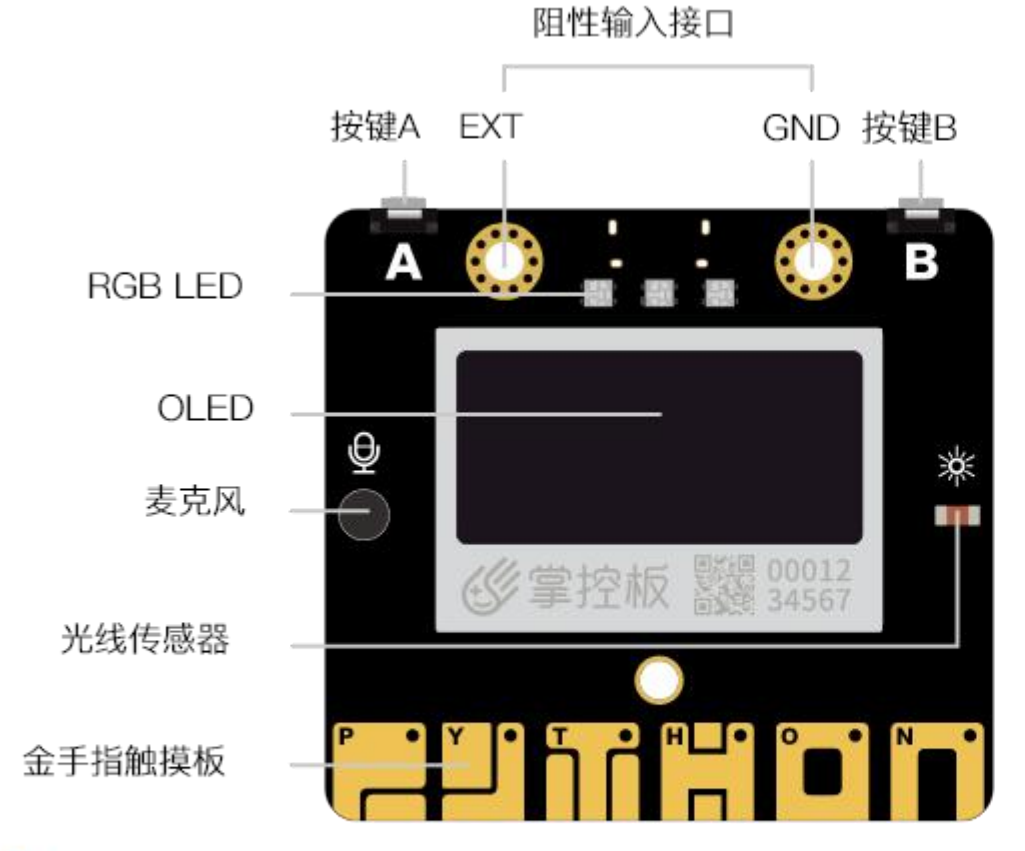

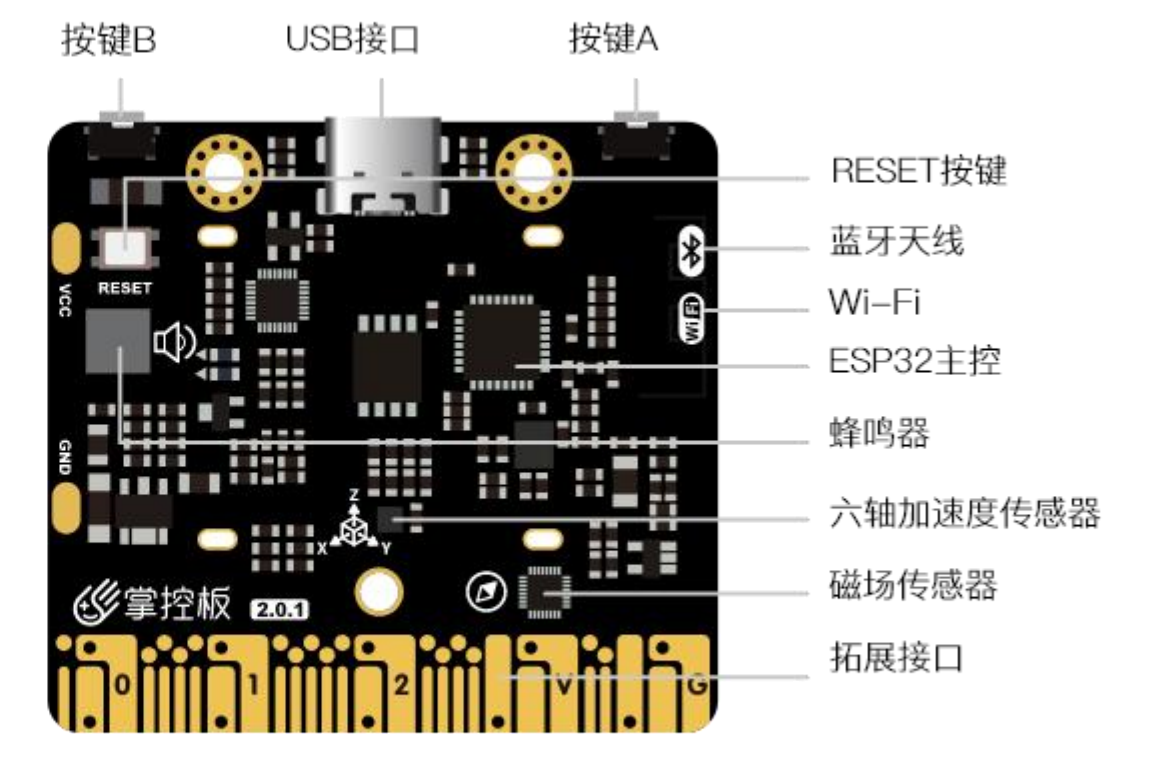

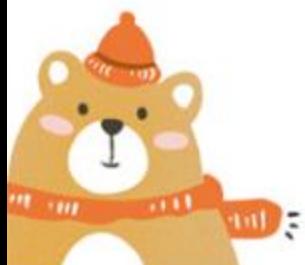

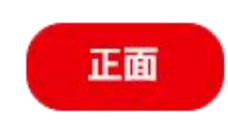

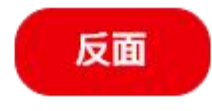

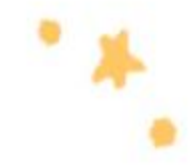

## 掌控板板载介绍

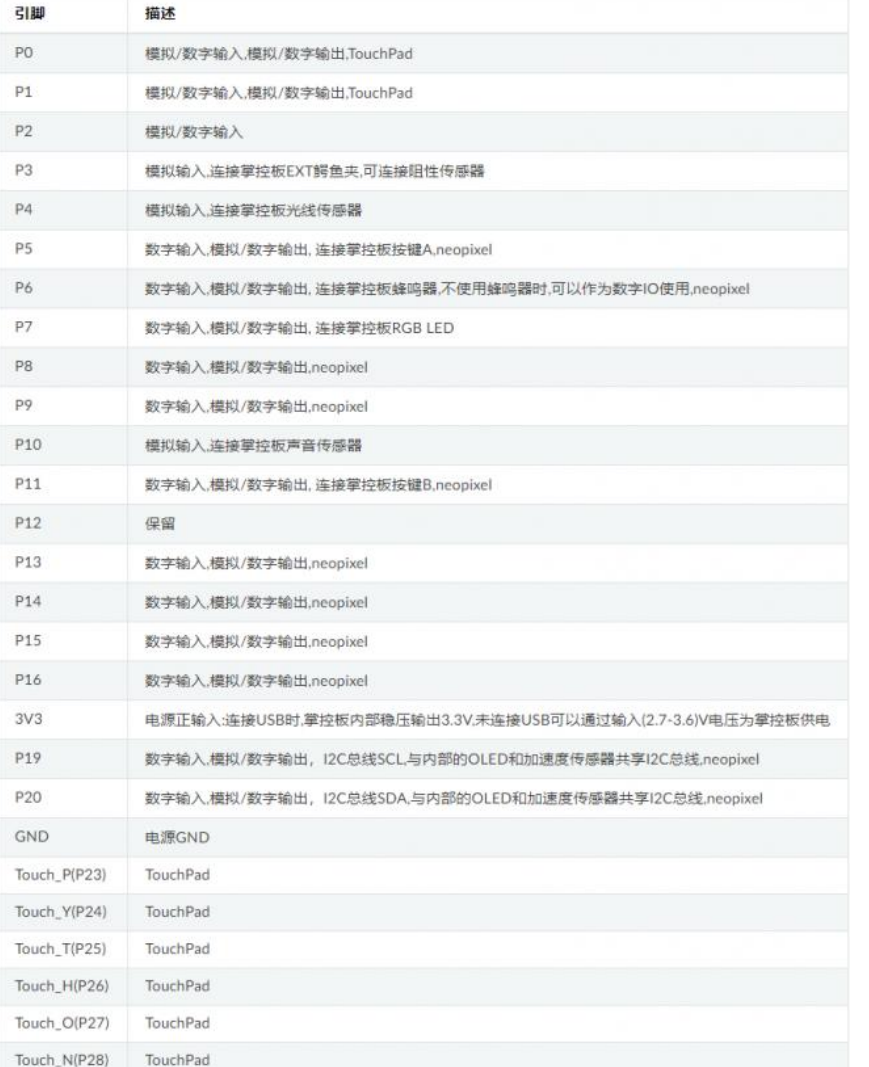

ESP-32主控 处理器: Tensilica LX6双核处理器(一核处理高速连接; 一核独立应用开发) 主频: 高达240MHz的时钟频率 **SRAM: 520KB** Flash: 8MB Wi-Fi标准: FCC/CE/TELEC/KCC Wi-Fi协议: 802.11 b/g/n/d/e/i/k/r (802.11n, 速度高达150 Mbps), A-MPDU和 A-MSDU聚合,支持0.4us防护间隔 频率范围:2.4~2.5 GHz 蓝牙协议:符合蓝牙v4.2 BR/EDR和BLE标准 蓝牙音频: CVSD和SBC音频低功耗: 10uA 供电方式: Micro USB供电 工作电压:3.3V 最大工作电流:200mA 掌控板载 三轴加速度计MSA300,测量范围:±2G 光线传感器 麦克风 3 颗全彩ws2812灯珠 1.3英寸OLED显示屏,支持16\*16字符显示,分辨率128x64 无源蜂鸣器 支持2个物理按键(A/B)、6个触摸按键 支持1路鳄鱼夹接口,可方便接入各种阻性传感器 拓展接口 20通道数字I/O, (其中支持12路PWM,6路触摸输入) 5通道12bit模拟输入ADC, P0~P4 1路的外部输入鳄鱼夹接口:EXT/GND 支持I2C、UART、SPI通讯协议

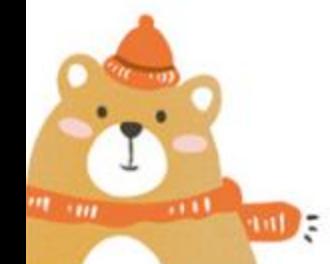

<span id="page-6-0"></span>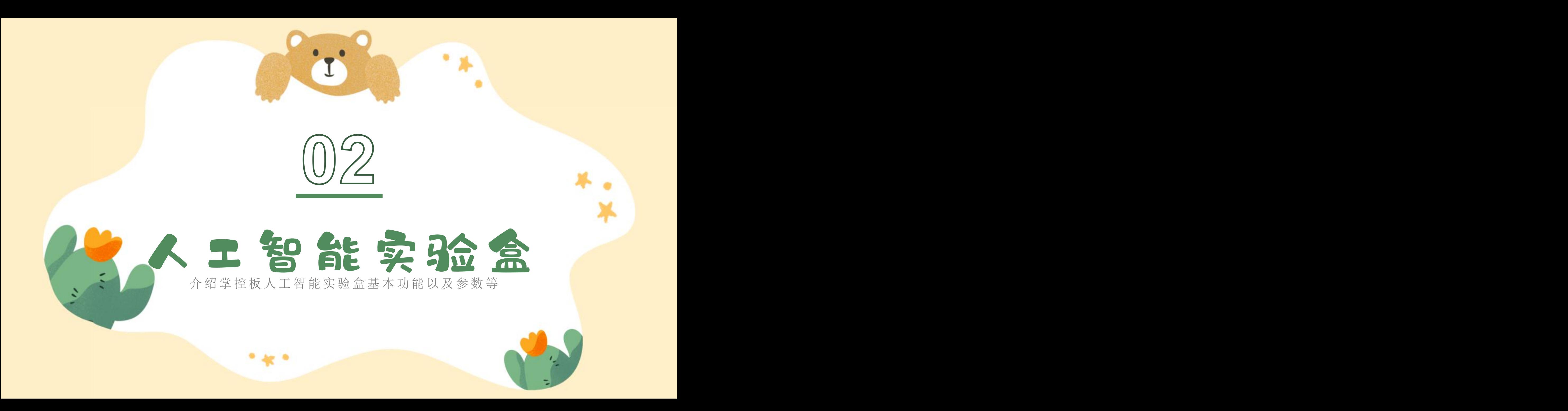

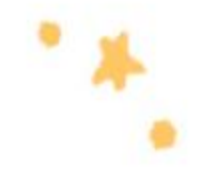

## 堂控板人工智能实验盒介绍

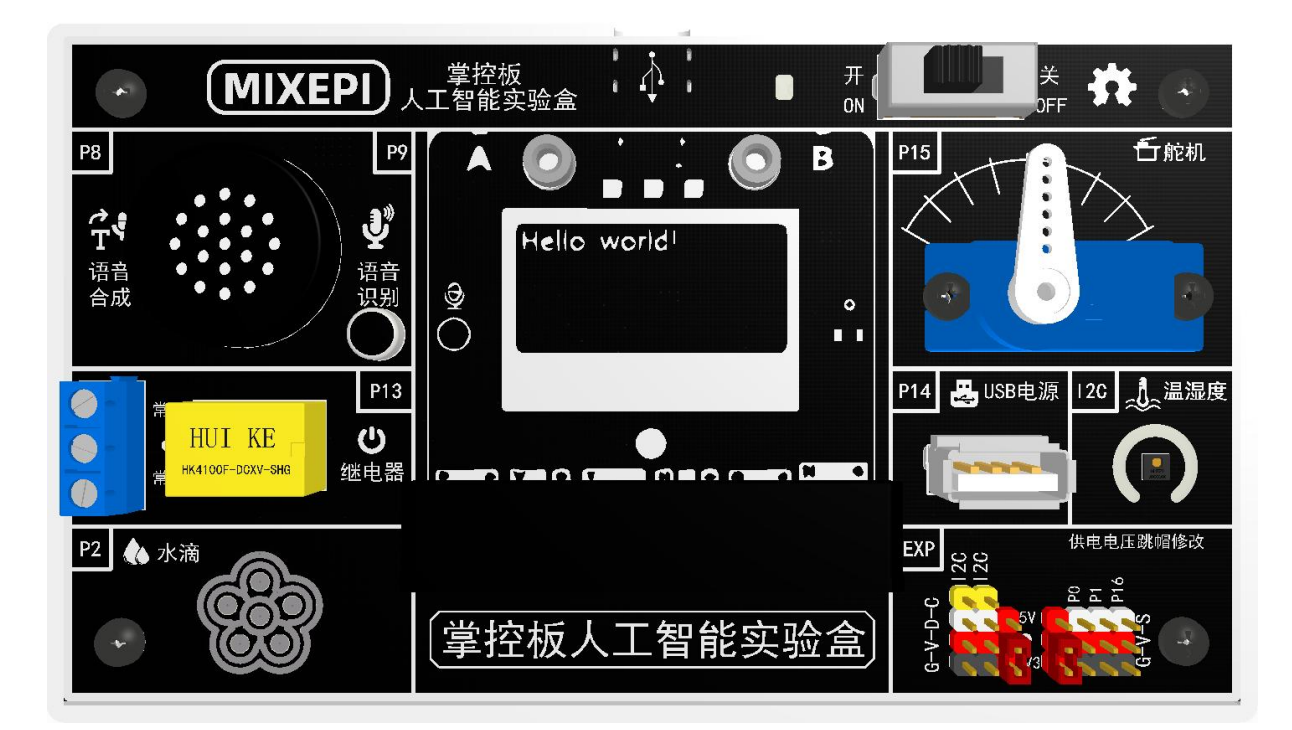

 $m_{\perp m}$ 

**STEEL** 

 $\mathbf{m}$ 

MXIEPI(掌控板人工智能实验 盒),是睿龙创客工场推出的一体化 教学实验箱系列产品,以掌控板为核 心,板载集成了OLED屏幕、按钮、 蜂鸣器、电子罗盘、加速度计、声音 传感器、温度传感器以及无线射频通 讯功能,配套实验盒集成语音识别、 语音合成、舵机、继电器模块、USB 电源控制模块、温湿度传感器、水滴 传感器、I2C/GPIO扩展端口以及电 池充电升压管理系统,可以配套 Mind+软件,结合浙教版教程编写21 课时案例课程。

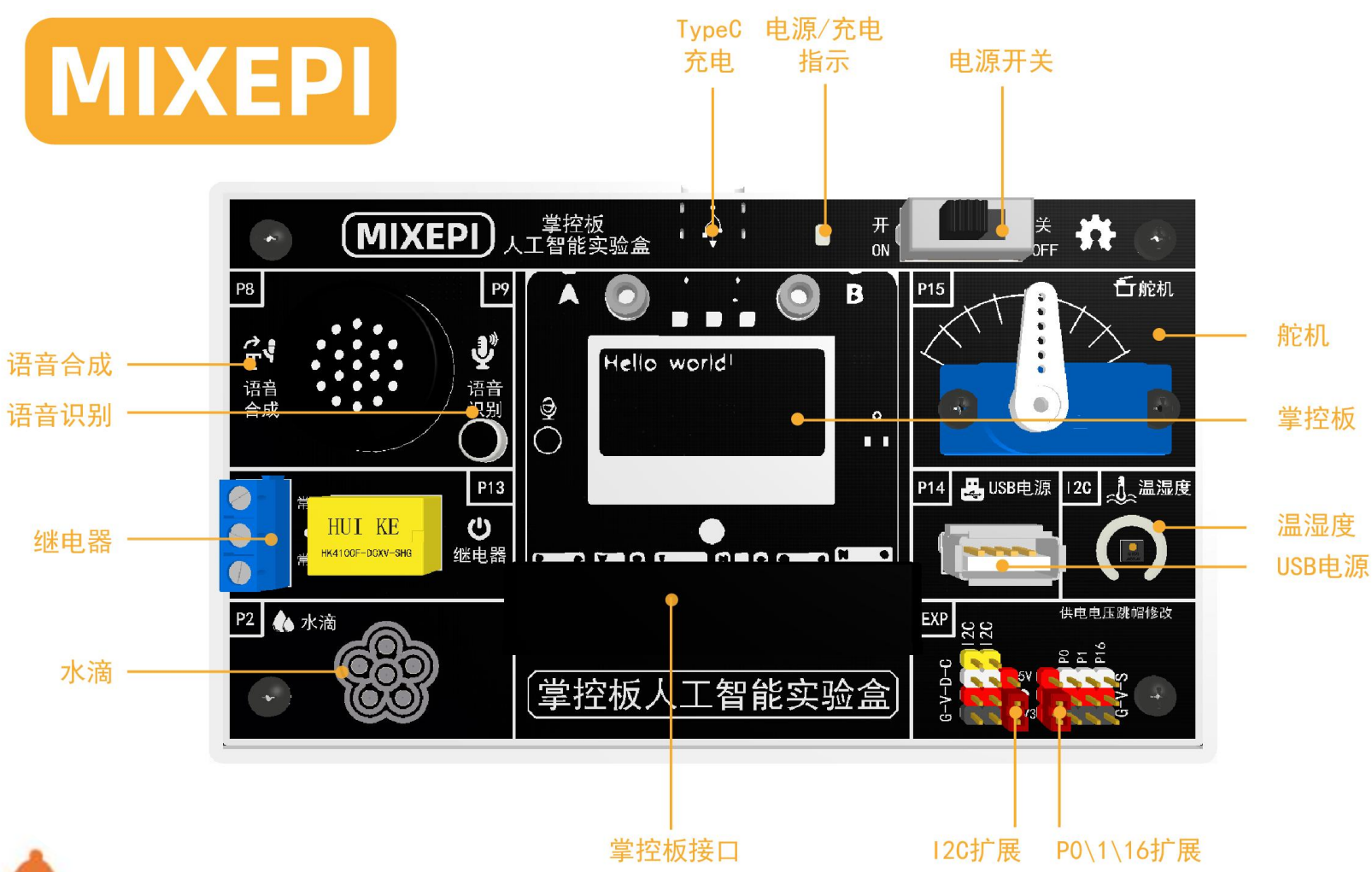

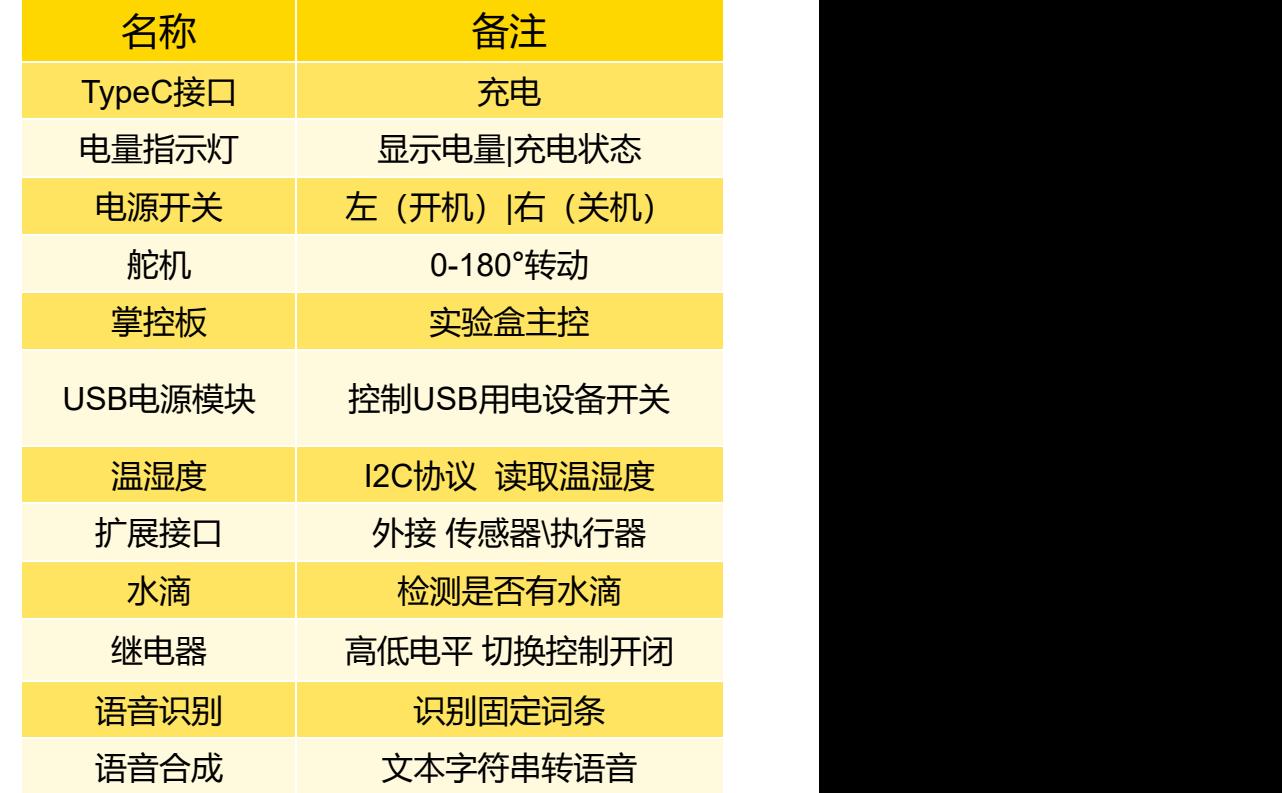

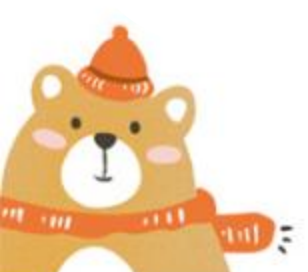

<span id="page-9-0"></span>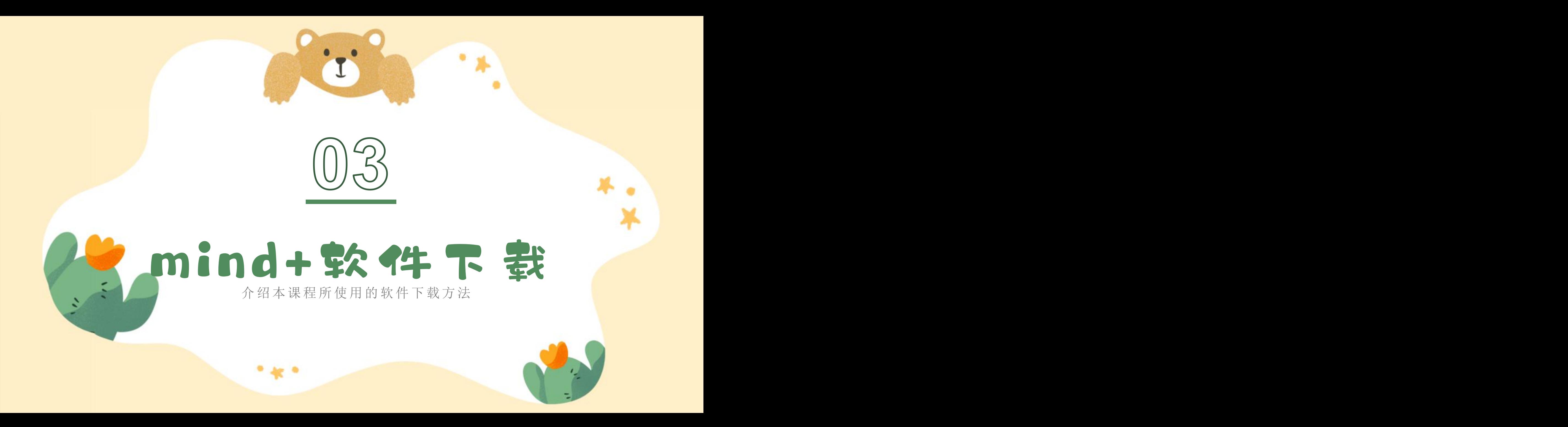

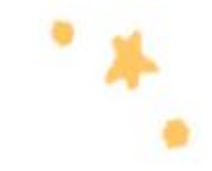

#### mind+软件下载

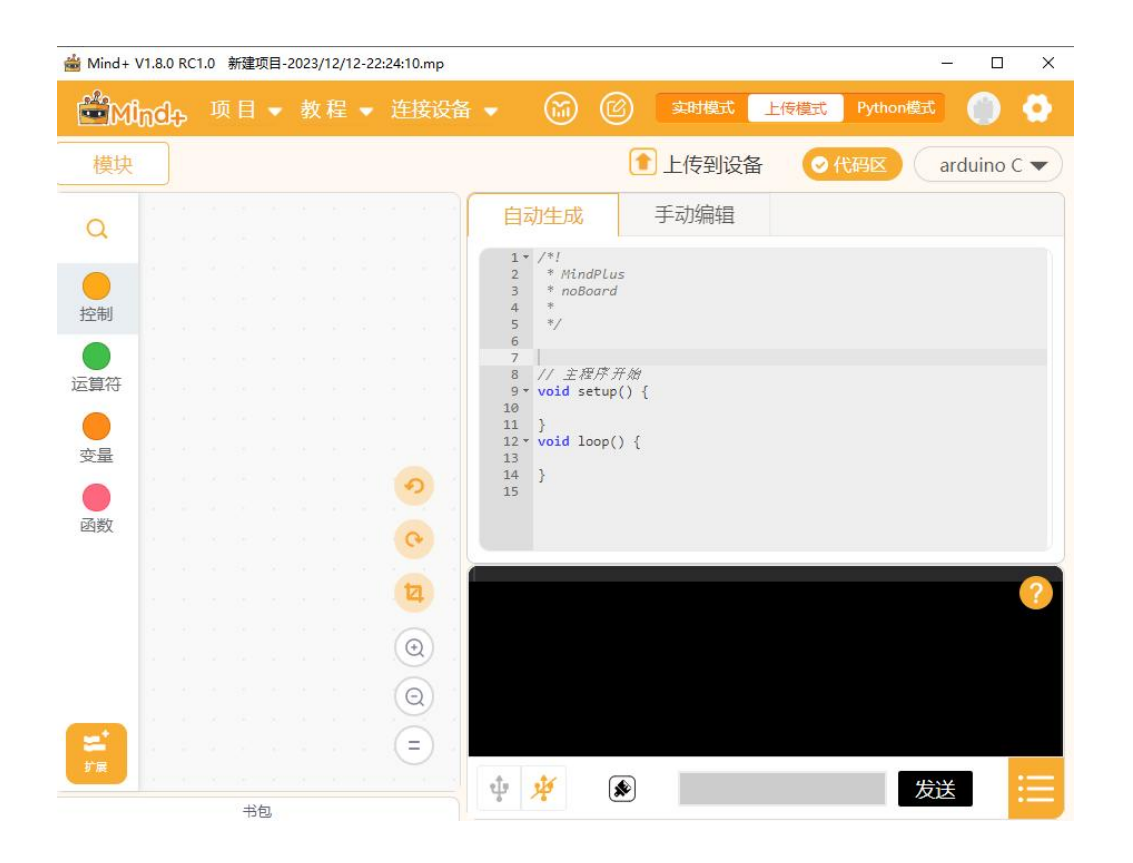

 $m_{\parallel \parallel m_{\parallel \parallel}}$ 

 $-1111$ 

 $\sqrt{101}$ 

Mind+是一款拥有自主知识产权 的国产青少年编程软件,集成各种主 流主控板及上百种开源硬件,支持人 工智能(AI)与物联网(IoT)功能, 既可以拖动图形化积木编程,还可以 使用Python/C/C++等高级编程语言, 让大家轻松体验创造的乐趣。

下载链接: <u>[https://mindplus.cc/](https://mindplus.cc/download.html)</u>

注意:本课件以V1.8.0 RC1.0编写, 由于版本迭代更新,不再另行通知。

<span id="page-11-0"></span>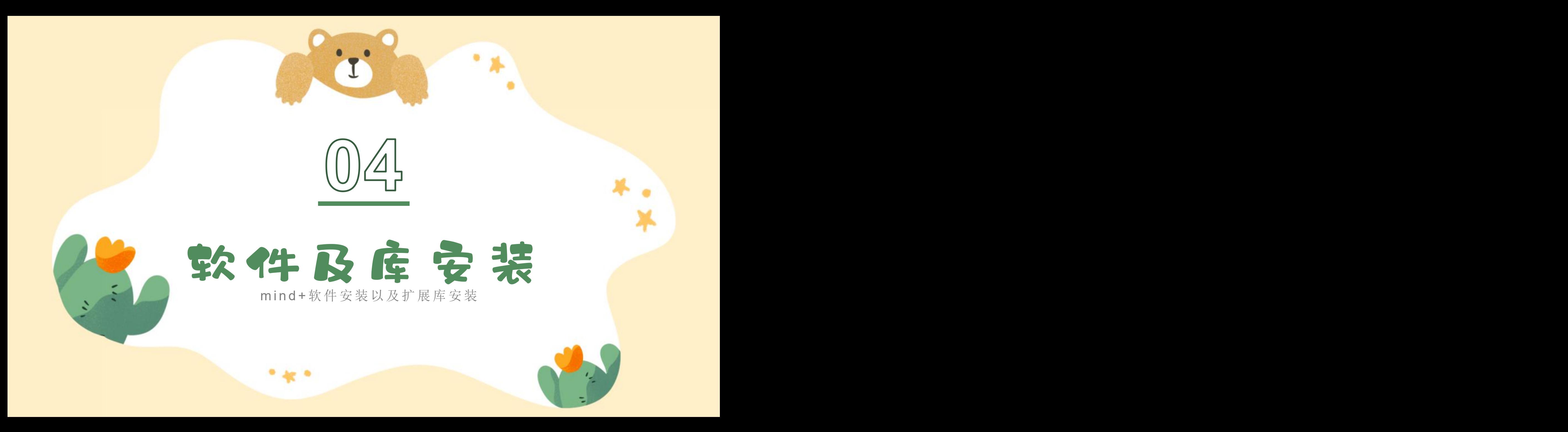

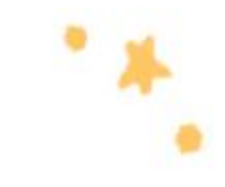

## mind+软件以及扩展库安装

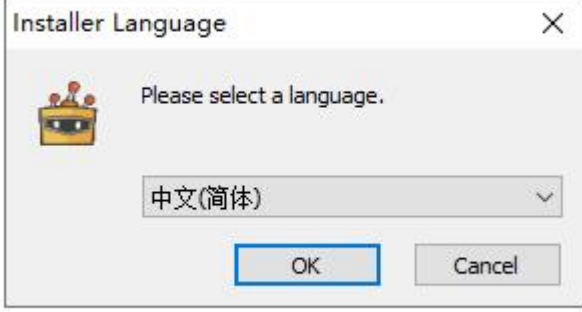

以"Mind+\_Win\_V1.8.0\_RC1.0.exe"为例, 选 择语言后,点击"安装"后,稍等片刻后,即可 安装完成mind+软件。

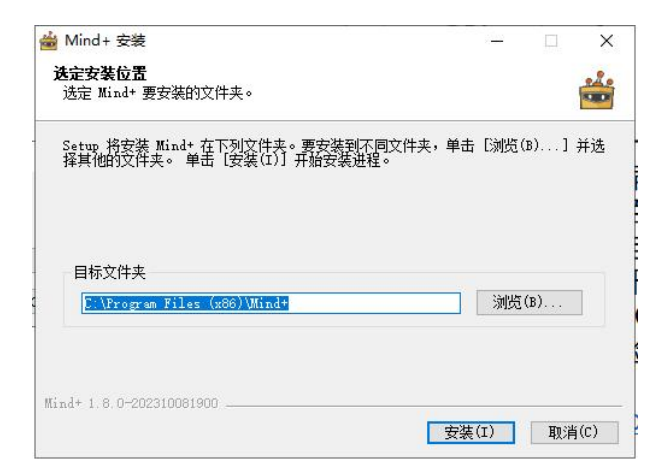

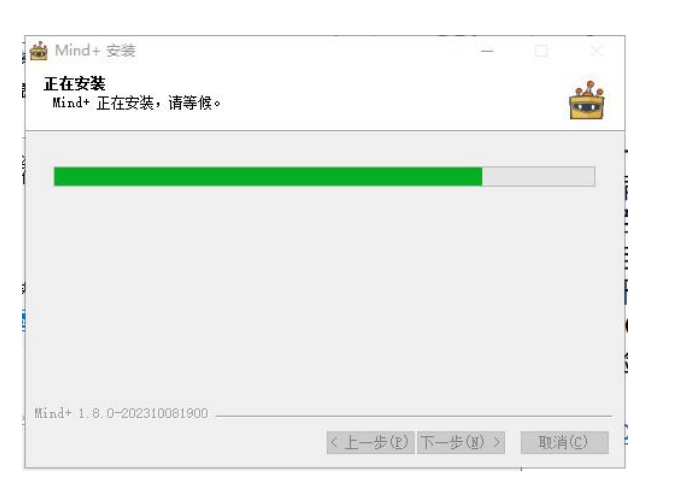

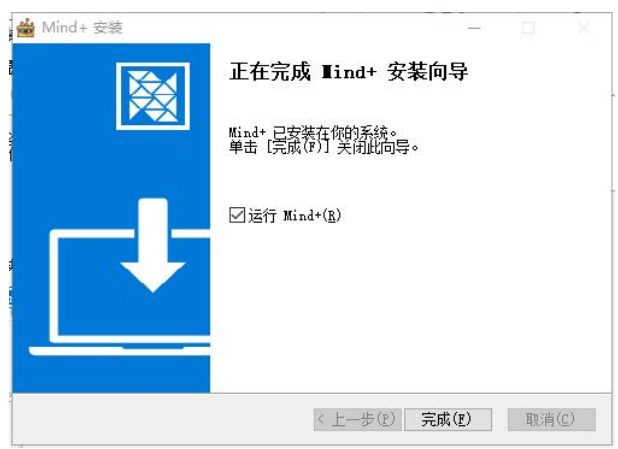

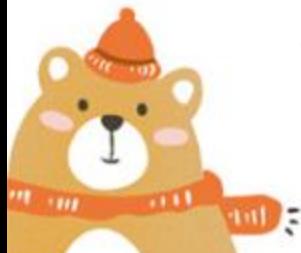

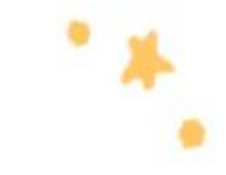

## mind+软件以及扩展库安装

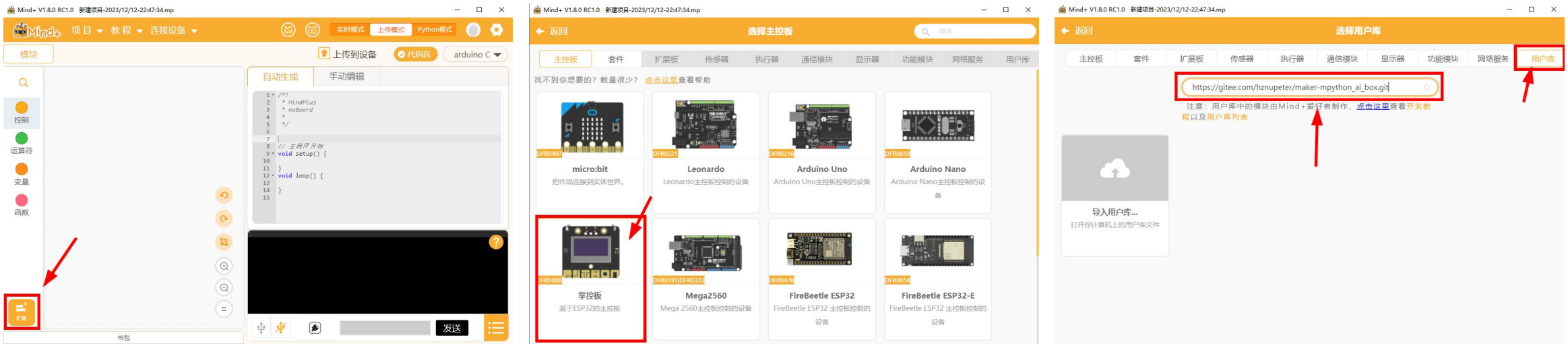

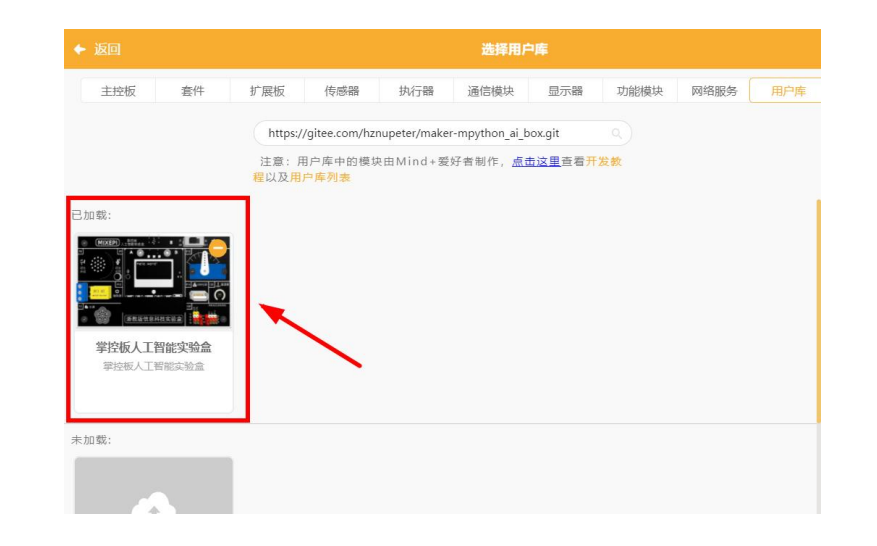

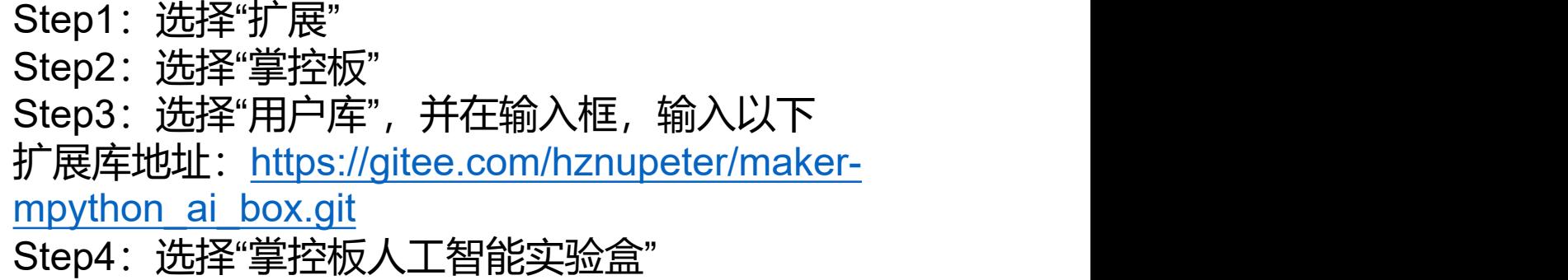

**CONTRACTOR** 

<span id="page-14-0"></span>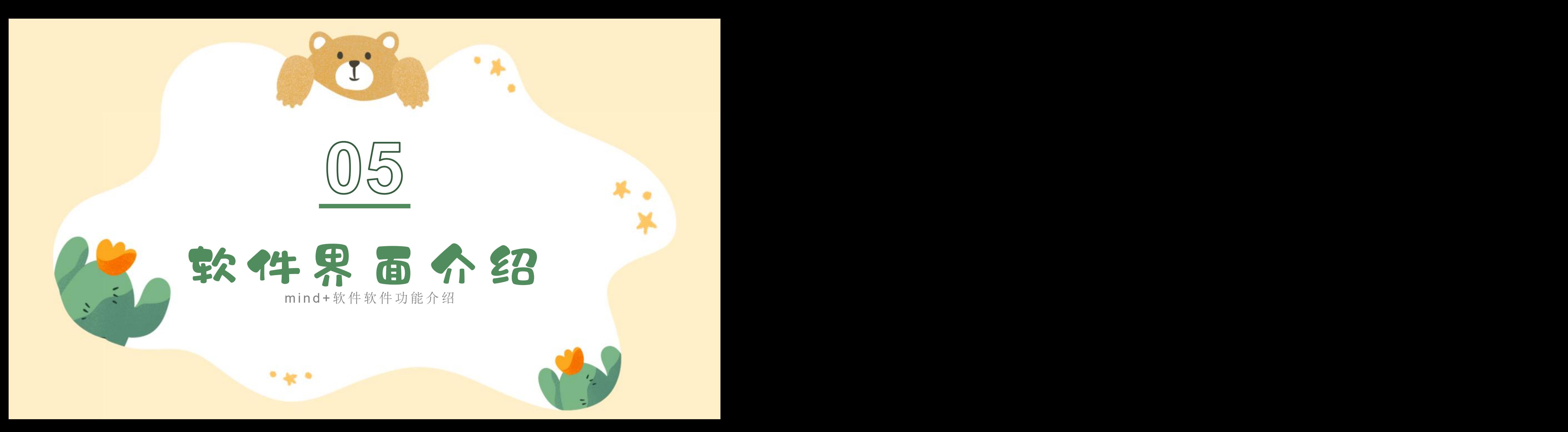

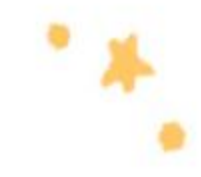

#### mind+软件软件界面介绍

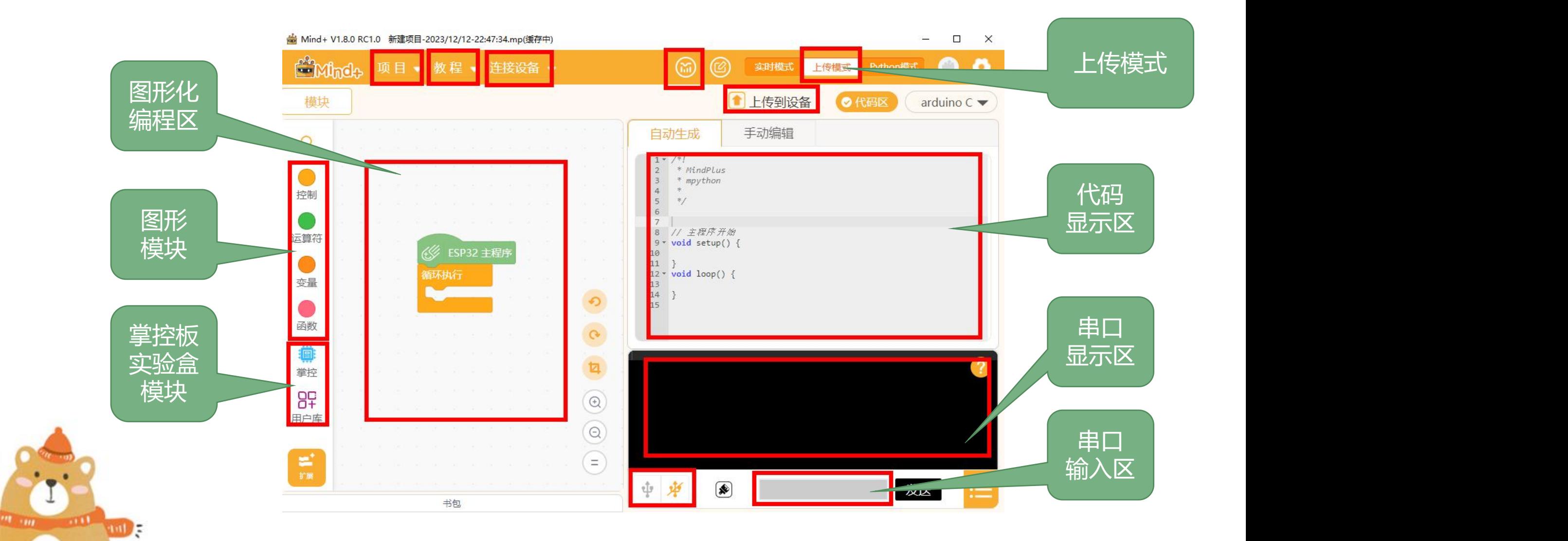

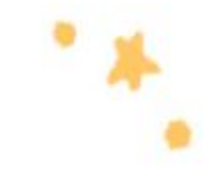

#### mind+软件软件界面介绍

项目:可以对项目进行操作,包含"新建项目,打开项目,保存项目,另存项目"。 教程:可以学习很多的知识,包含"官方文档,在线论坛,视频教程,示例程序"。 注意:其中示例程序是根据选择的主控板自动调整内容的。 连接设备: 可以连接或断开硬件设备, 同时提供了快捷功能"打开设备管理器"以及"一键 安装串口驱动"方便排查硬件连接故障。

可视化面板:后面案例中物联网相关案例会使用的可视化面板 上传模式:通过图形化积木映射成代码,并编译成hex文件后,上传至"掌控板"执行。

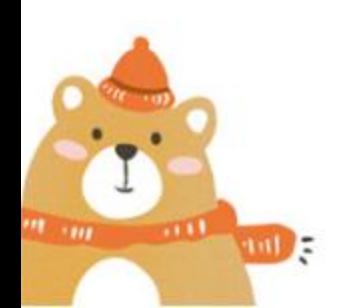

<span id="page-17-0"></span>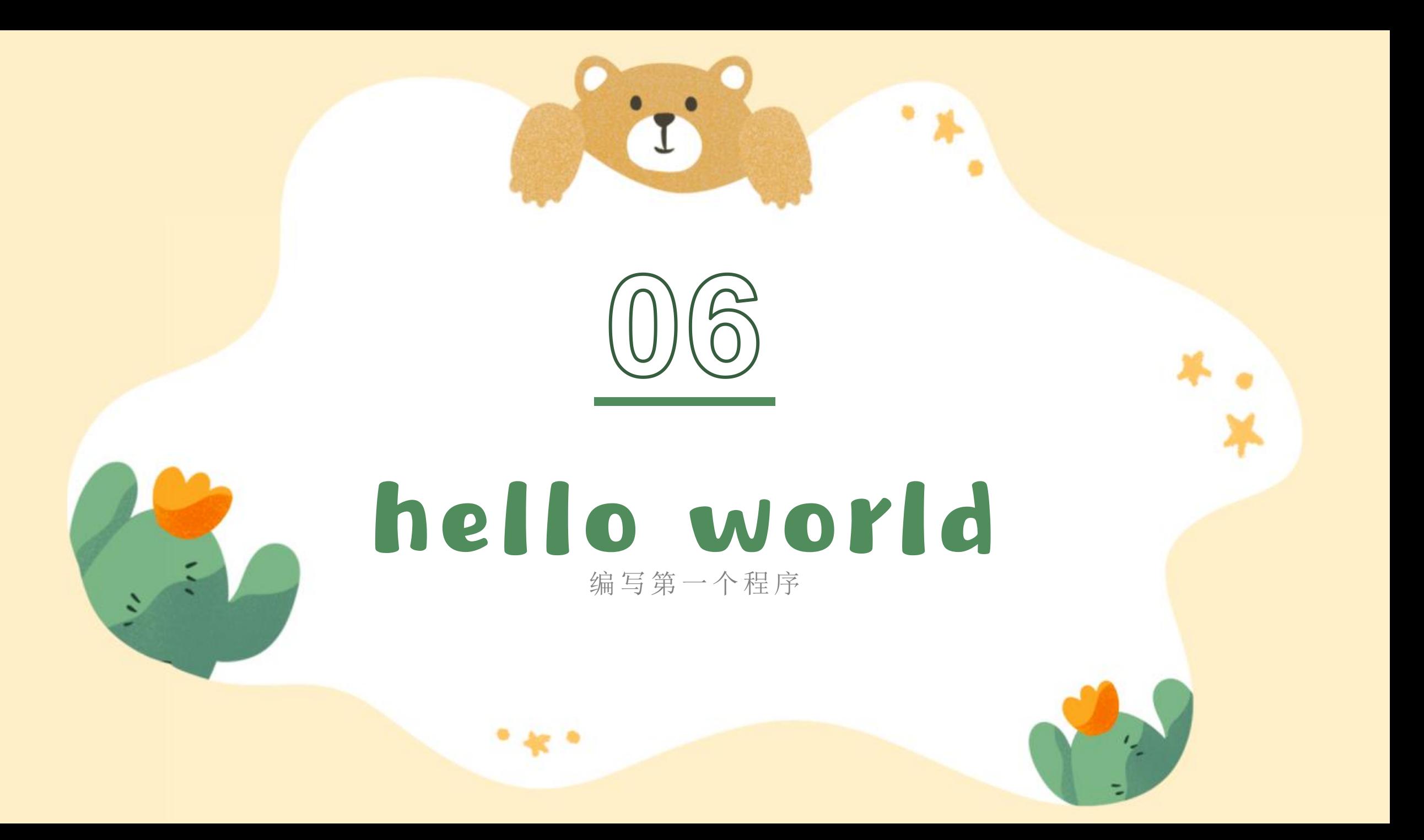

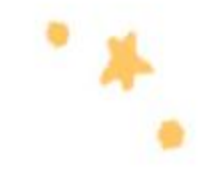

## hello world 编写第一个案例

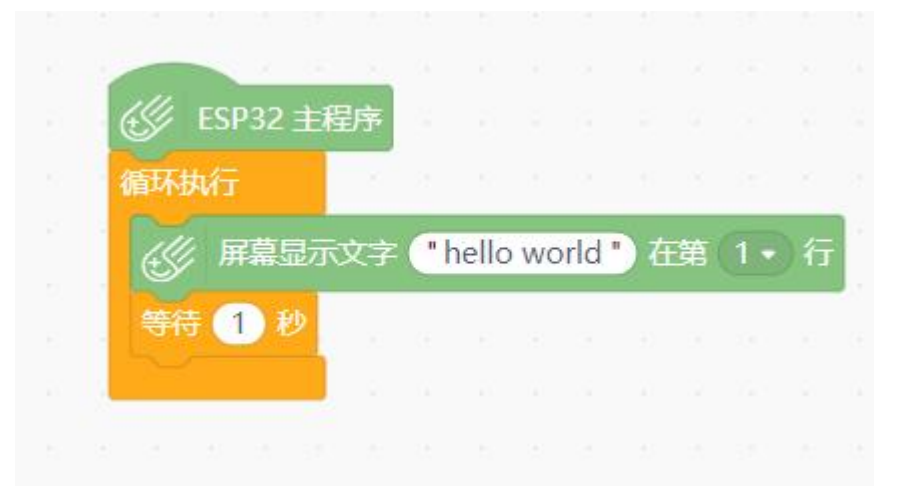

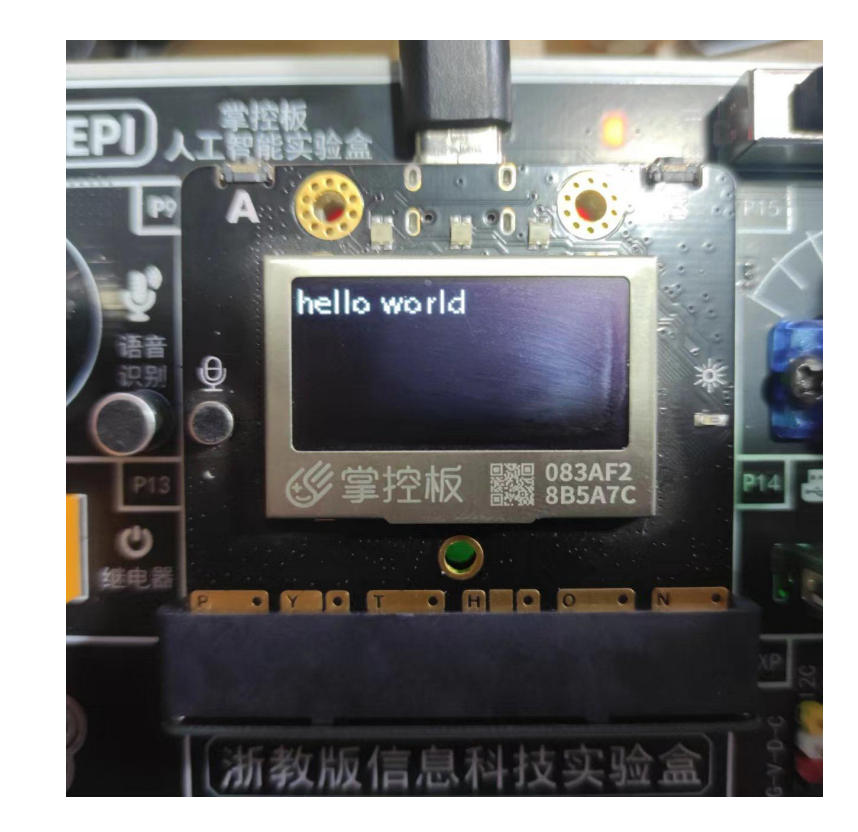

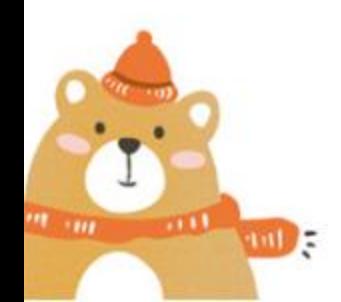